## Creating your Google Classroom

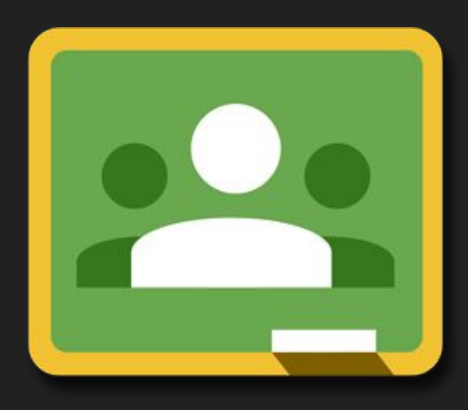

Classroom

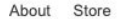

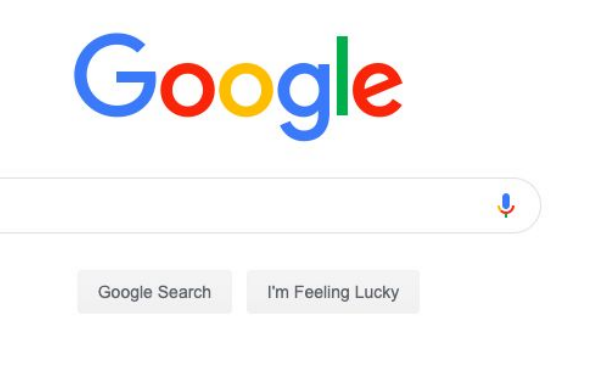

## Sign into your Google Suite Account

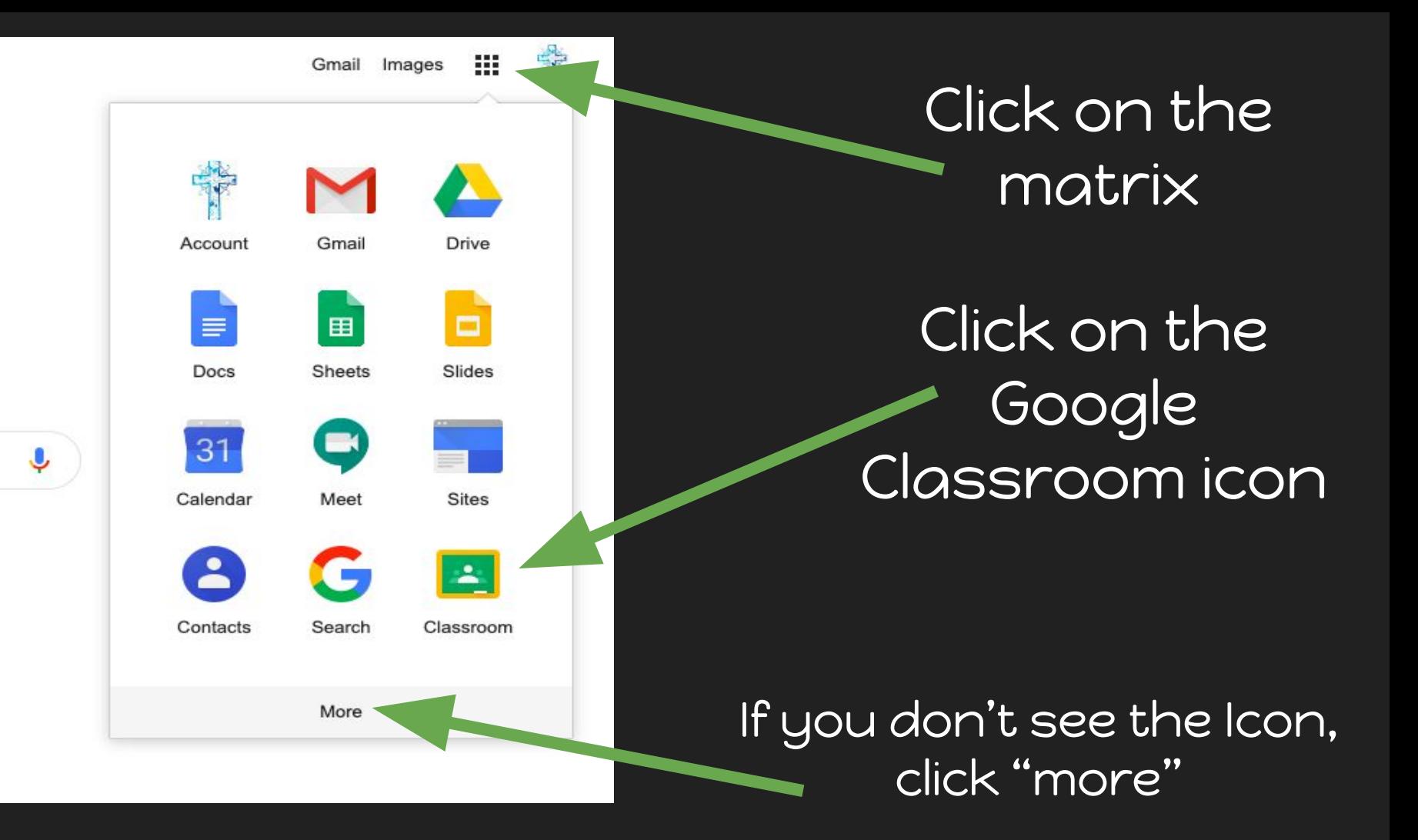

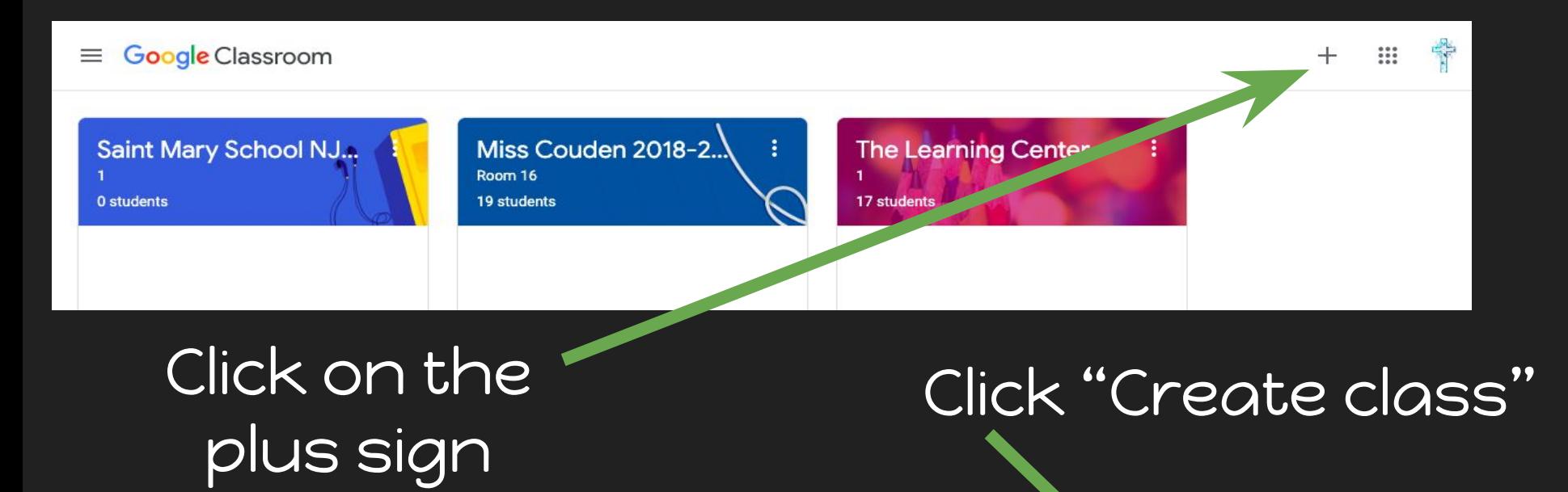

♣ **Google Classroom**  $\mathbf{ii}$ ≡ Join class Create class Miss Couden 2018-2... Saint Mary School NJ... **The Learning Center** Room 16  $\mathbf{1}$ 19 students 0 students 17 students

## Fill out the information and click "CREATE"

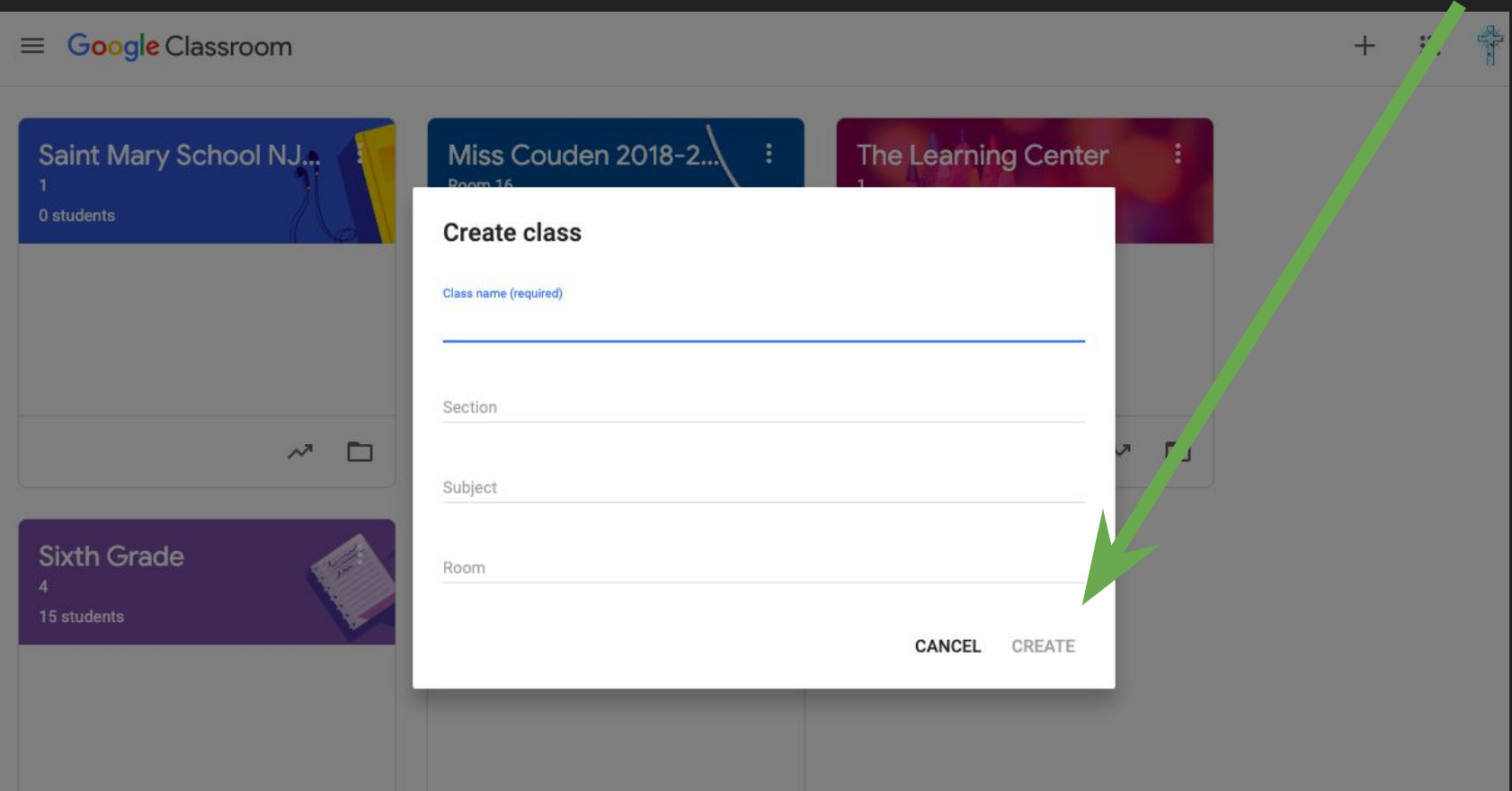

## CONGRATULATIONS! YOUR GOOGLE CLASSROOM IS COMPLETE!

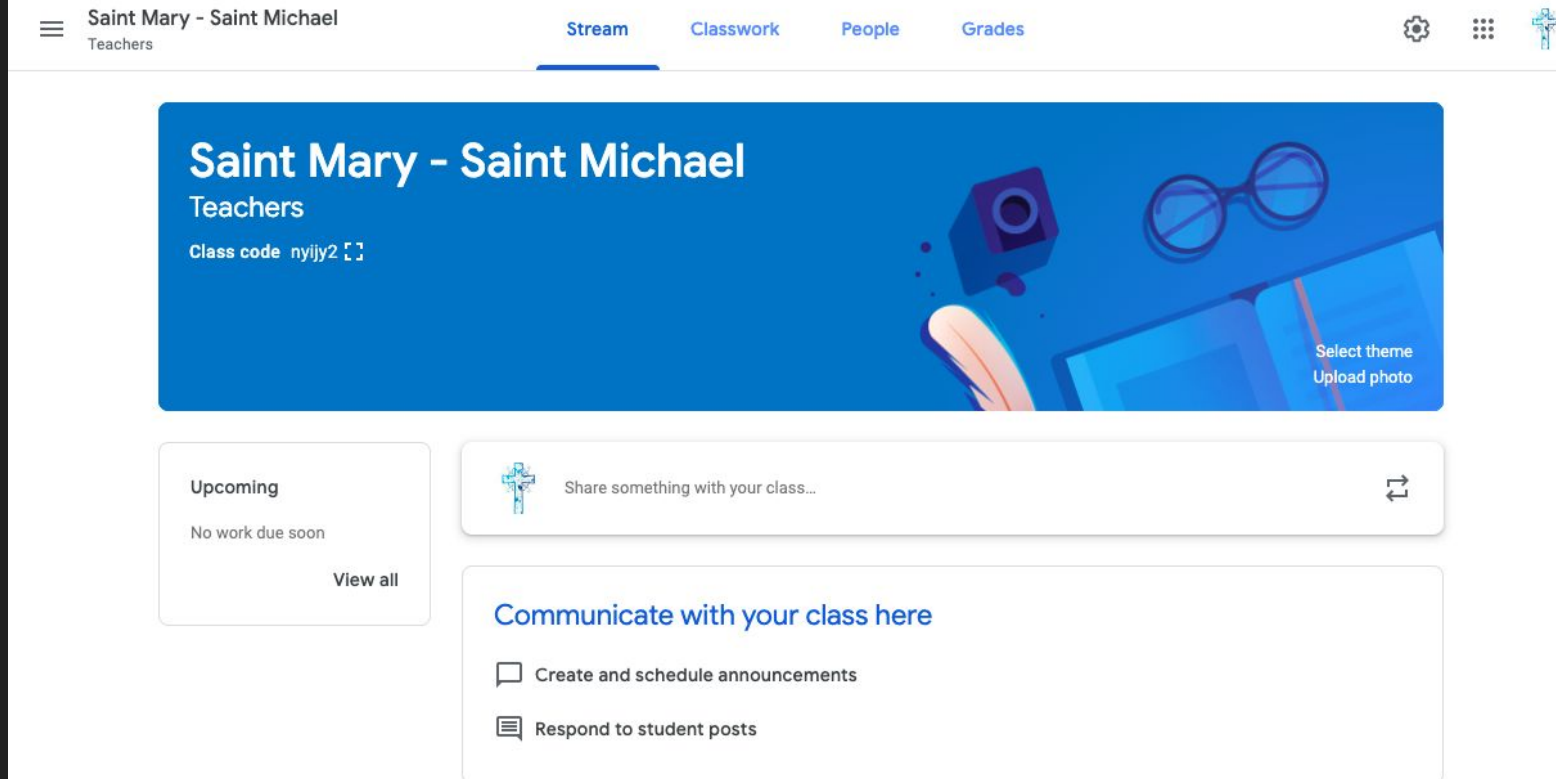